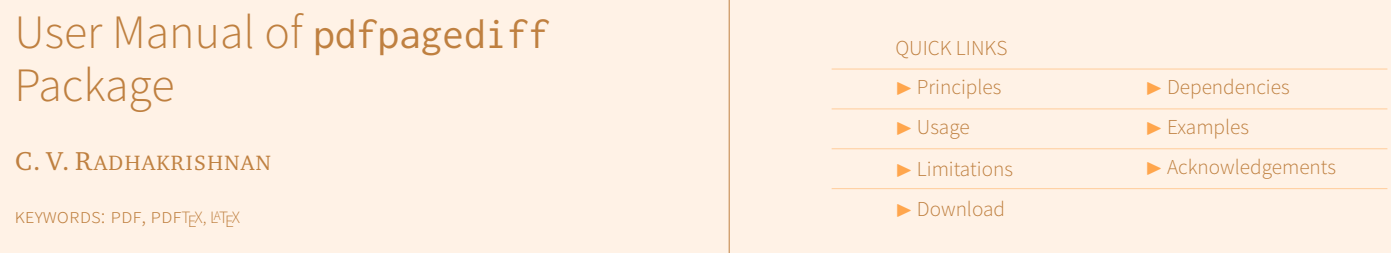

We often encounter nightmarish scenario while generating final versions of a long document when one or more of the following happens:

- 1. New revised versions of packages used.
- 2. Smaller changes to a fewer number of pages of a long document.
- 3. No change in the document, but recompiled with revised page numbers as it happens during compilation of journal articles into an issue for printing.
- 4. Simply you happened to retypeset for no reason and then you're forced to check each page for surprises.

Now you are left with the job of comparing the PDFs generated now and that of previous version and it is not fun. To make the job easier, pdgpagediff package is written.

# <span id="page-0-0"></span>**1. Principles**

We have a version of document, say, file1.pdf and we have its revised version, file2.pdf.pdfpagediff will create a composite pdf by juxtaposing each page of file1.pdf over the corresponding page of file2.pdf or vice-versa. Since the pdf's are transparent, you can notice the slightest change visually by simply flipping through the pages.

## <span id="page-0-1"></span>**2. Dependencies**

pdfpagediff depends on the following packages:

- 1. geometry.sty
- 2. graphicx.sty
- 3. color.sty
- 4. substr.sty

#### <span id="page-0-2"></span>**3. Usage**

Package can be loaded with the following command:

\usepackage{pdfpagediff}

Another command \layerPages has been defined to include two versions of the PDF documents to create the composite document, the syntax is:

#### \layerPages[<optional page numbers>]{<file1>}{<file2>}|

First one doesn't have an optional argument of page numbers, which means all the pages will be used to create the composite document. Second one has comma separted page numbers and hyphen separated page ranges which can be mixed in any order as shown in subsequent examples of usage. The last one has 10- which means from page 10 to end of the document.

- 1. \layerPages{file1.pdf}{file2}
- 2. \layerPages[1,2,4-6,8]{file1}{file2.pdf}
- 3. \layerPages[1,2,4-6,8,10-22]{file1.pdf}{file2.pdf}

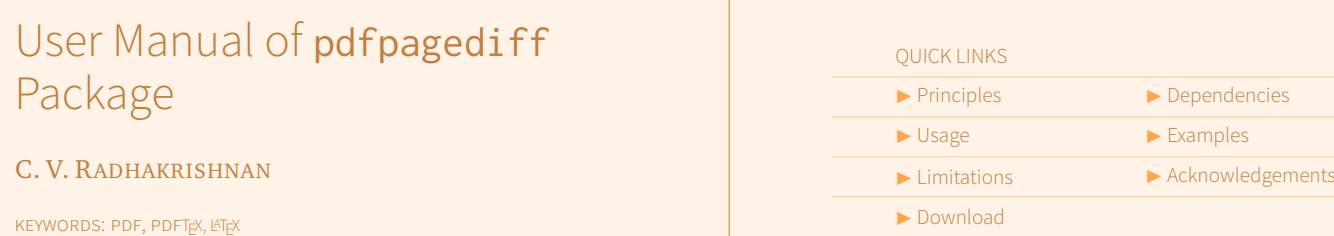

### 4. \layerPages[1,2,4-6,8-13,17]{file1}{file2.pdf}

#### 5. \layerPages[10-]{file1.pdf}{file2.pdf}

You need Adobe Reader to view the composite document which only provides to view each layer or all layers together or no layers at all. There is a small layer button at top left hand side of the Adobe Reader window, see the figure below:

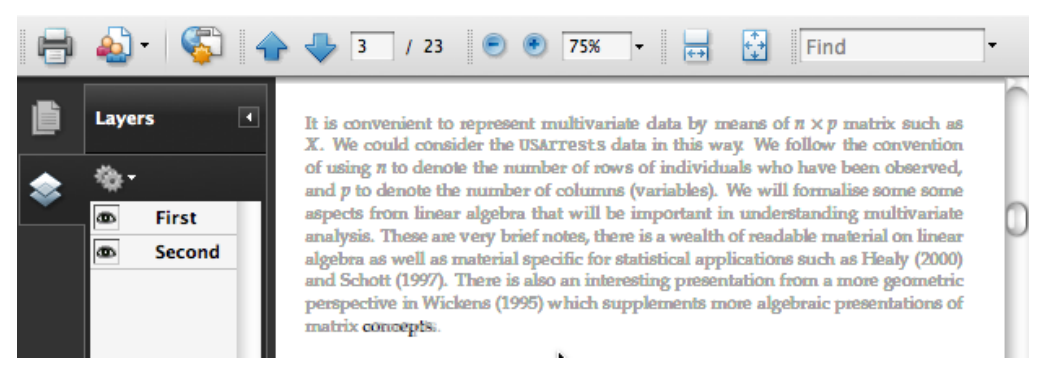

You can see Layers icon, clicking on the icon will show you the layers. We have two layers in this example, namely, First and Secondwhich are also the default. These labels can be changed with \FirstDoc and \SecondDoc commands respectively.

#### **First Document**

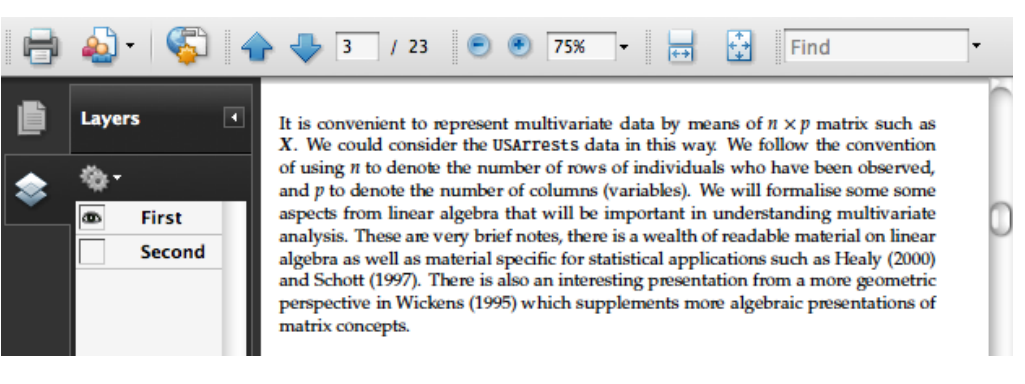

The above figure shows the first document alone. You might note that icon for second layer is not visible now.

#### **Second Document**

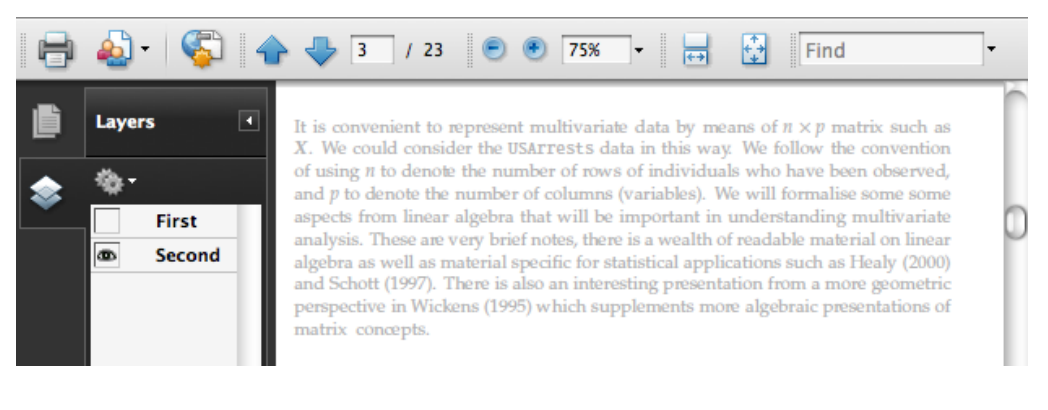

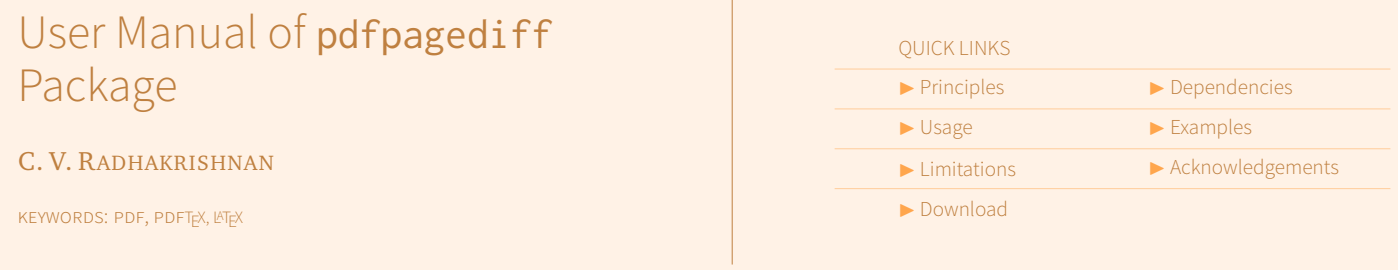

The second document is generated with 30% gray instead of black to facilitate easy indication of locations with differences. Also, note that icon for first layer is invisible since the second layer alone is mode visible here.

# <span id="page-2-0"></span>**4. Examples Chapter 1**

You might take a look at Clip 1 which has a paragraph from the composite document. The last<br>word of the paragraph has a mismatch word of the paragraph has a mismatch.

<span id="page-2-2"></span>Clip 1 A paragraph from composite document., p. 3

It is convenient to represent multivariate data by means of  $n \times p$  matrix such as It is convenient to represent multivariate data by means of  $n \times p$  matrix such as *X*. We could consider the USArrests data in this way. We follow the convention of using *n* to denote the number of rows of individuals who have been observed, and *p* to denote the number of columns (variables). We will formalise some some **Matrix manipulation** aspects from linear algebra that will be important in understanding multivariate analysis. These are very brief notes, there is a wealth of readable material on linear algebra as well as material specific for statistical applications such as Healy (2000) aigebra as well as material specific for statistical applications such as Healy (2000)<br>and Schott (1997). There is also an interesting presentation from a more geometric not below (1991). There is also an interesting presentation from a nore geometric presentations of *n* **presentations** of matrix concepts. matrix concepts. peropective in *mencio* (1990) which dappicinems there algebraic presentations of of the number of the number of rows of rows of rows of rows of rows of rows of rows of  $\alpha$ 

Now let us take a look at the last two lines of the above para from the first document: analysis. These are very brief notes, there is a wealth of readable material on linear **Matrix manipulation**

Clip 2 Last two lines from first document.,  $p.3$  $\mu$ p 2 Last two lines from first document., p.3

perspective in Wickens (1995) which supplements more algebraic presentations of **presentations** of matrix concepts. perspective in Wickens (1995) which supplements more algebraic presentations of and *p* to denote the number of columns (variables). We will formalise some some

and *p* to denote the number of columns (variables). We will formalise some some

*x*2

 $\begin{array}{c} \hline \hline \hline \hline \hline \hline \hline \hline \hline \end{array}$ Here is the same location of the second document:  $\frac{1}{2}$ and the same to call of the second document.

Clip 3 Last two lines from second document., p.3<br>  $\frac{1}{2}$ algebra as well as well as material specific for statistical applications such as  $H$ 

*x*<sup>1</sup> *x*<sup>2</sup> . . . *x<sup>n</sup>* will be denoted by *x* . perspective in Wickens (1995) which supplements more algebraic presentations of<br>metric entirely mathematical definition (look at the way vector reception  $\alpha$ matrix concepts.

*x*2

works for example, and some caution is needed. The following instruction is needed. The following instruction:

eet to know the difference quickly. The difference is a space added before the last word 'concepts'. If you look at Clip [1](#page-2-2) now, you will  $\frac{1}{2}$  $\overline{\phantom{0}}$ 

Further differences can be observed in pages 9 and 17 of the included document, ltest.pdf. *x*<sup>1</sup> *x*<sup>2</sup> . . . *x<sup>n</sup>*

#### <span id="page-2-1"></span>assigns the values to the object x creating the following **R** vector: A vector is a basic unit of numbers within **R** , but the **R** objects don't entirely  $\blacksquare$ conform to a formal mathematical definition (look at the way vector  $\blacksquare$ **5. Limitations**

Following limitations apply:

- 1. Documents with enormous changes cannot be comapared.
- 2. Documents with opaque backgrounds cannot be compared.
- a Tables and figures with background will not provide any meaningful informa 3. Tables and figures with background will not provide any meaningful information even if there are differences.
- 1 4. This is not a character by character orword byword di program, instead it depends largely on your eyes very much.
- 5. pdfpagediff will work only with PDFT<sub>E</sub>X and will not work with any other T<sub>E</sub>X compilers.

# User Manual of pdfpagediff Package

C. V. RADHAKRISHNAN

KEYWORDS: PDF, PDFT<sub>E</sub>X, LAT<sub>E</sub>X

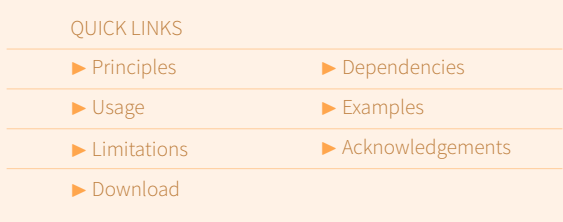

# <span id="page-3-0"></span>**6. Acknowledgements**

The test document is a chapter namely, matrices.tex from a freely available textbook, Matrix Overviewby Paul Hewson, at: <http://knowledgeforge.net/opentextbook/svn/multivariatestatistics/>. Permission to use this chapter to demonstrate the features of pdfpagediff is gratefully acknowledged.

# <span id="page-3-1"></span>**7. Download**

The package can be downloaded from <http://www.ctan.org/pkg/pdfpagediff>. Bug reports, feature requests and suggestions can be posted at <http://www.cvr.cc/pdfpagediff/>. The author can be contacted at <<cvr@cvr.cc>>.